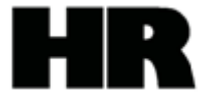

## **Vacancy Indicator**

The Vacancy Indicator is located on a position's Vacancy (1007) infotype. It can be maintained directly by an Organizational Management Processor through transaction code PO13, or by a Personnel Administration Processor during certain PA40 actions.

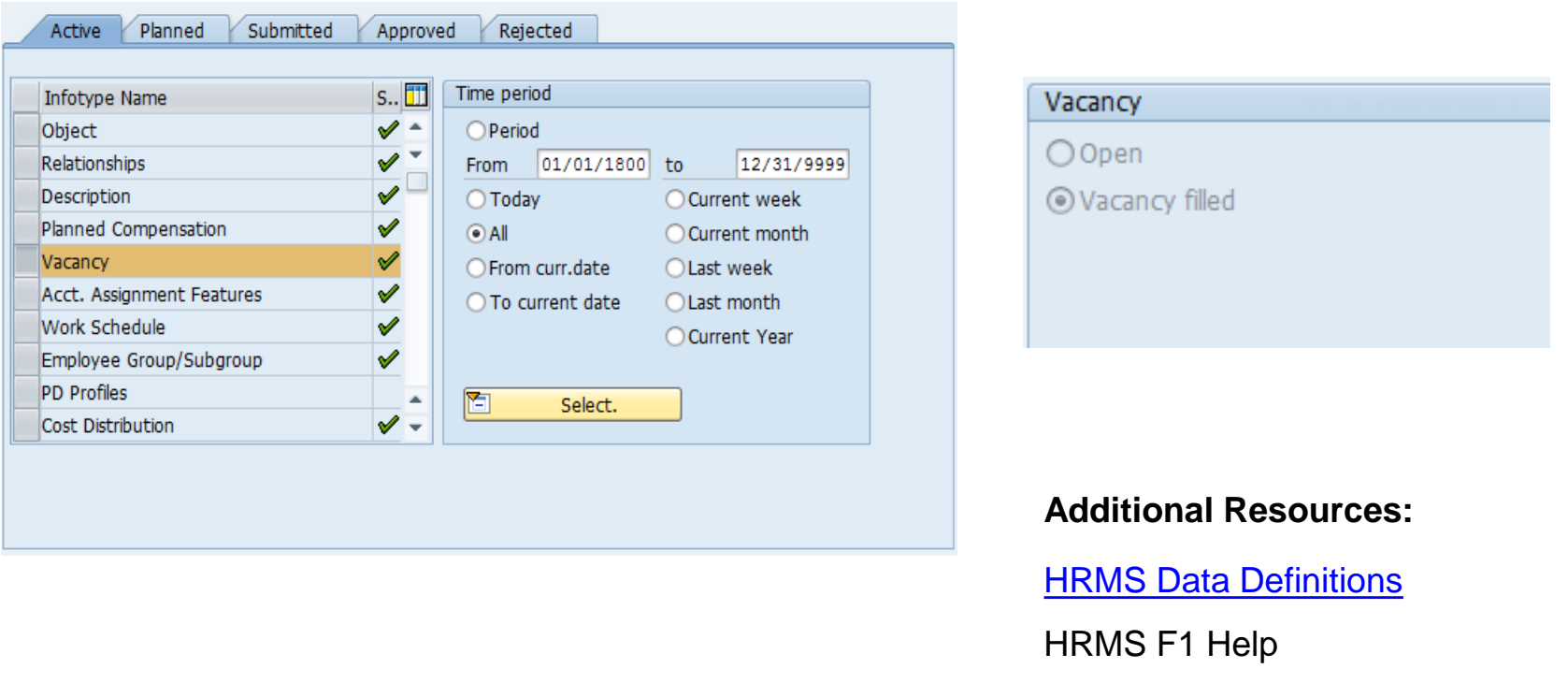

[OLQR Procedures](http://watech.wa.gov/payroll/online-quick-reference)

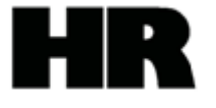

#### **Create Vacancy**

The Personnel Administration Processor may be asked if they would like to create a vacancy after an employee leaves a position during a Appointment Change or Separation action.

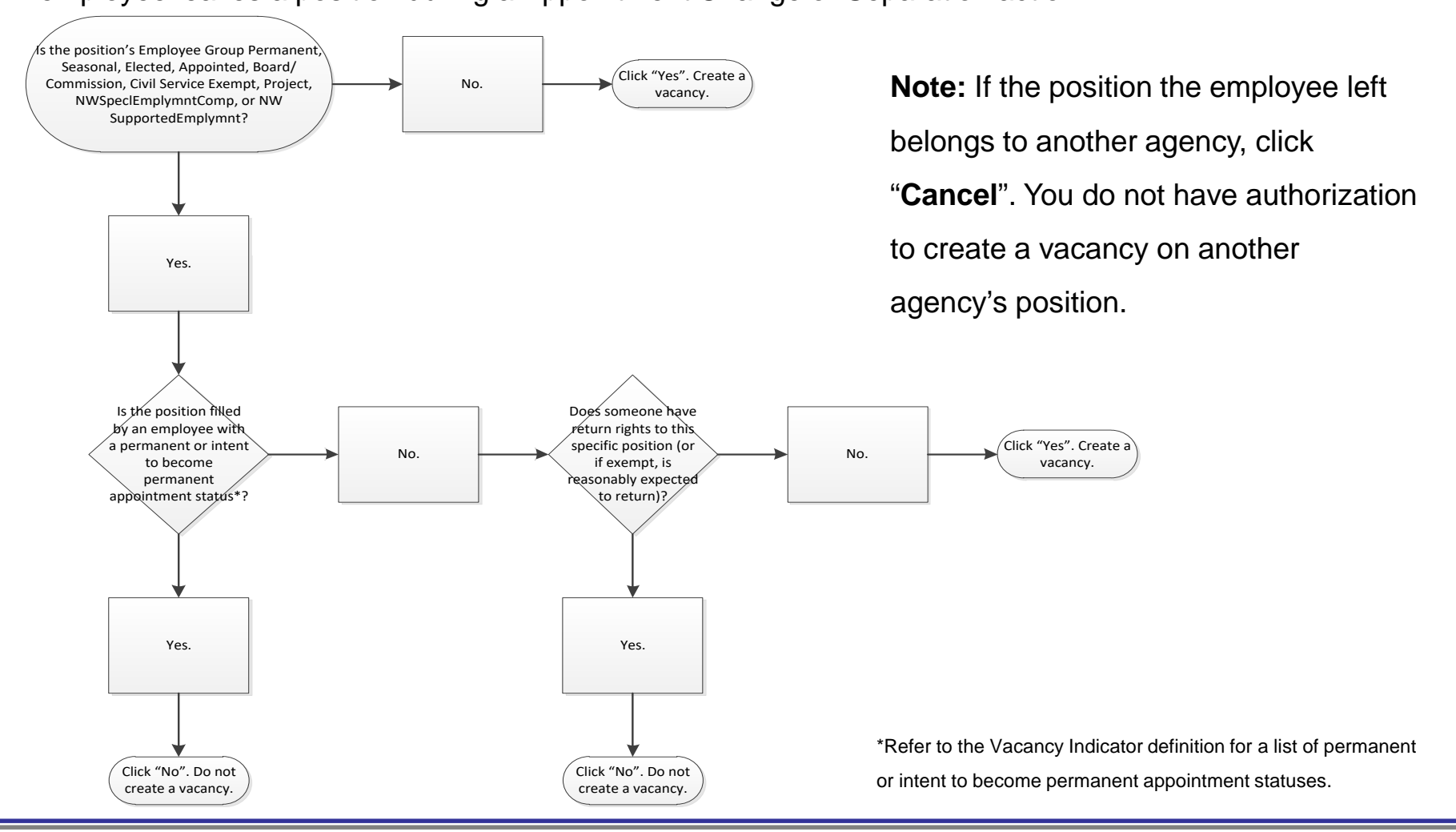

#### **Create Vacancy**

- This box will pop up during the PA40 action if the position's vacancy indicator was marked "Vacancy filled" prior to the employee's departure from that position.
- Clicking "**Yes**" will create a new record on the position's Vacancy (1007) infotype, changing the vacancy indicator to "Open".
- Clicking "**No**" or "**Cancel**" will leave the position's Vacancy (1007) infotype unchanged, with the vacancy indicator marked as "Vacancy filled".

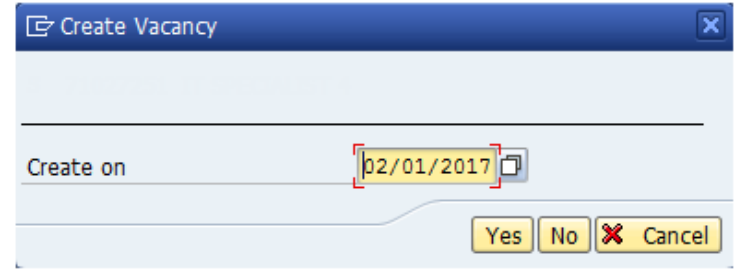

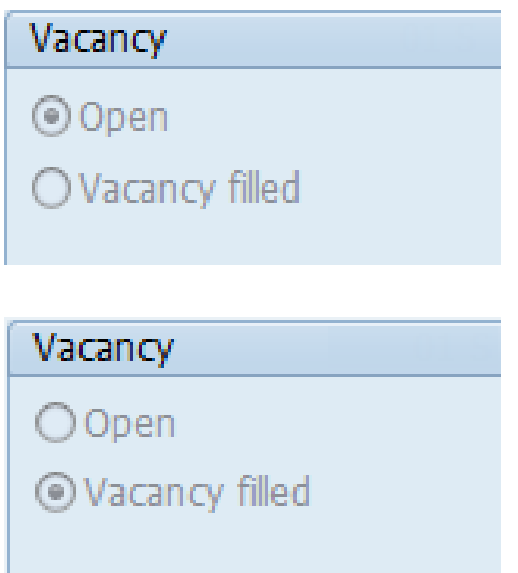

If you click the incorrect button in error, notify your Organizational Management Processor so they can correct the position's vacancy indicator.

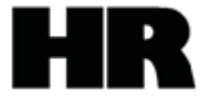

## **Delimit Vacancy**

The Personnel Administration Processor may be asked if they would like to delimit (end) a vacancy after appointing an employee to a position during a New Hire, Rehire, Appointment Change, or Concurrent Employment action.

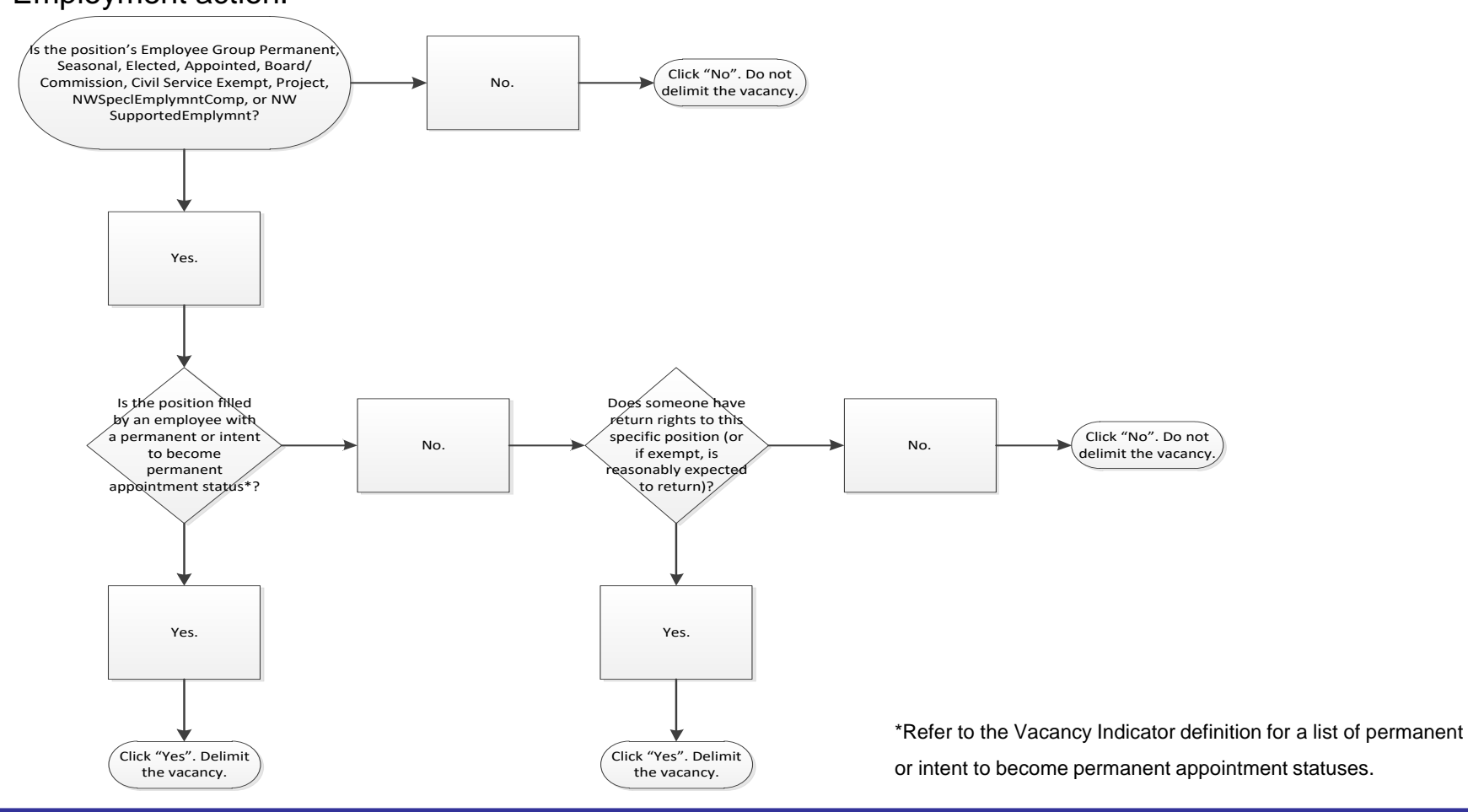

# **Delimit Vacancy cont…**

#### **Delimit Vacancy**

- This box will pop up during the PA40 action if the position's vacancy indicator was marked "Open" prior to the employee's appointment into that position.
- Clicking "**Yes**" will create a new record on the position's Vacancy (1007) infotype, changing the vacancy indicator to "Vacancy filled".
- Clicking "**No**" or "**Cancel**" will leave the position's Vacancy (1007) infotype unchanged, with the vacancy indicator marked as "Open".

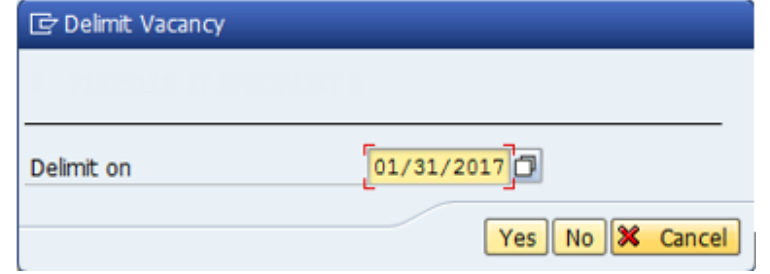

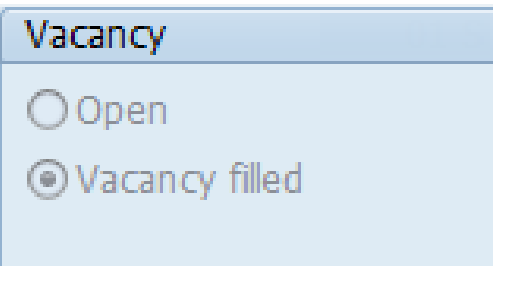

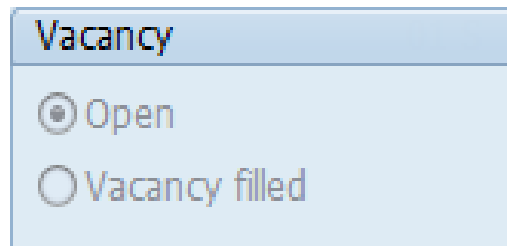

If you click the incorrect button in error, notify your Organizational Management Processor so they can correct the position's vacancy indicator.

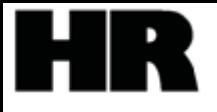

## **HRMS and BI Vacancy Reports**

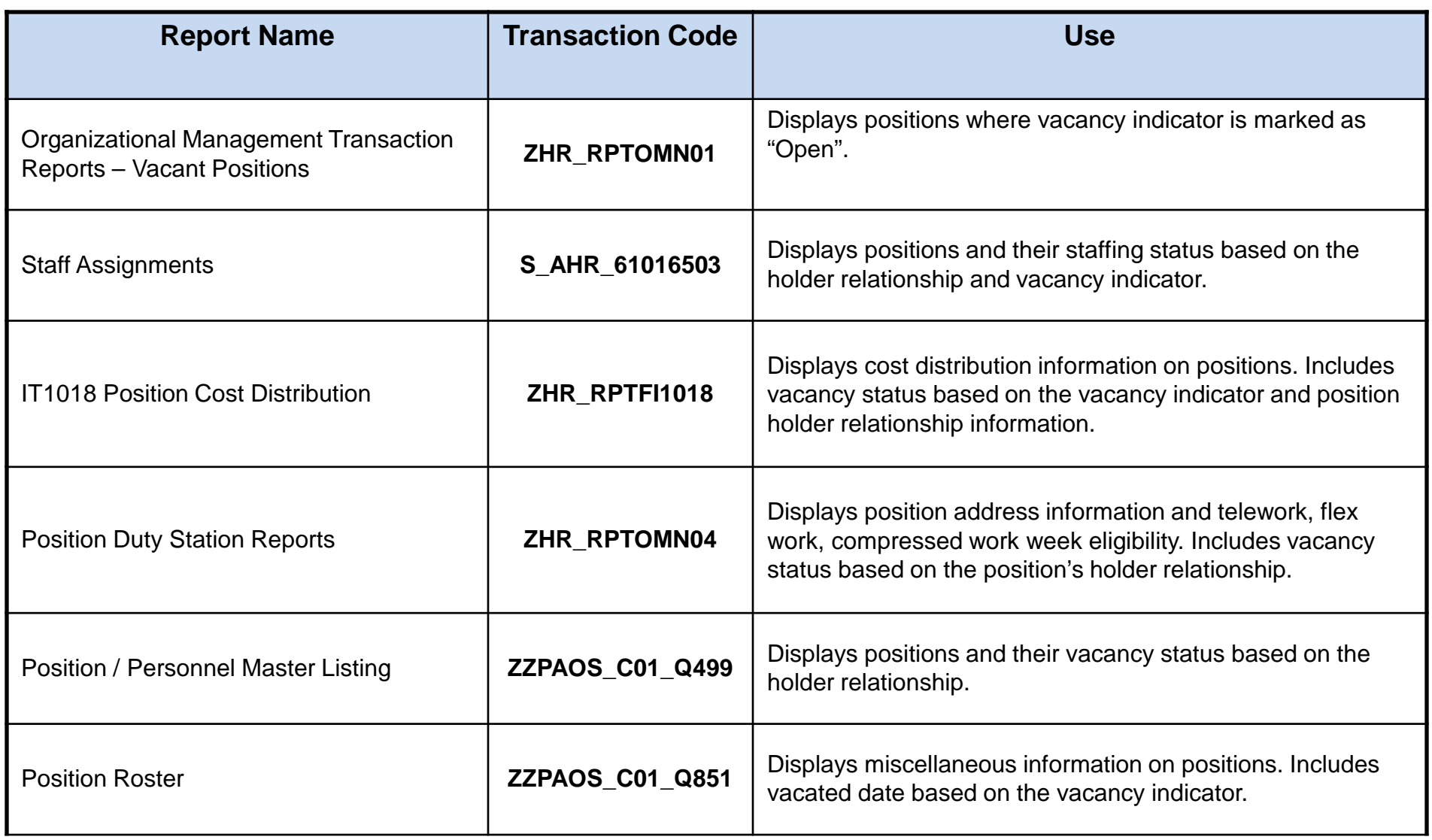